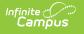

## **Item Summary**

Last Modified on 10/21/2024 8:19 am CDT

## Generating the Report

Tool Search: Item Summary

This functionality is only available to customers who have purchased Campus Point of Sale as add-on functionality.

The Item Summary Report looks at all purchasable items, noting the total amount purchased and the total sales for the item based on the date range entered.

|                  | nite<br>Campus                                                      | <b>Q</b> Search for a tool or stude                    |
|------------------|---------------------------------------------------------------------|--------------------------------------------------------|
|                  | mary Report ☆<br>Reports > Item Summary                             | Report                                                 |
| Purchasable Iter | m Summary Report                                                    |                                                        |
|                  | mary report for all purchasable<br>ige of calendar year's start dat | Items. The input date/month must be<br>e and end date. |
| Which school     | and period would you like                                           | to include in the report?                              |
| School           | Roosevelt Elementary                                                | ~                                                      |
| School Year      | 20-21 🗸                                                             |                                                        |
| Summary Ty       | De  O Daily O Period (                                              | O Month                                                |
|                  | Date 08/26/2020                                                     |                                                        |
| Date Type        | Transaction Date                                                    | O Post Date                                            |
| Report Forma     | Select an export for<br>PDF report<br>Comma Separated               |                                                        |
|                  | Generate Report Subn                                                | nit to Batch                                           |
|                  | Item Summary Re                                                     | port Editor                                            |

## **Generating the Report**

- 1. Select the School for which to generate the report from the dropdown list.
- 2. Select the appropriate School Year.
- 3. Select the **Summary Type**. Depending on the summary type chosen, the information will look at transactions for the entered date ("Daily" option), a date range ("Period" option) or a selection of dates ("Month" option).
- 4. Enter the **Date** in *mmddyy* format, or click the calendar icon to select a date. The current

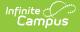

date will already be entered.

- 5. Select the **Date Type**. The "Transaction Date" is the day on which the transaction occurred. The "Post Date" is the day on which the information was was recorded by the server.
- 6. Select whether the report results should be generated as a **PDF** or **CSV**.
- 7. Click the **Generate Report** button OR the **Submit to Batch** button. The report will list the items purchased for the entered date range.

Users have the option of submitting a report request to the batch queue by clicking **Submit to Batch** instead of **Generate Report**. This process allows larger reports to generate in the background, without disrupting the use of Campus. For more information about submitting a report to the batch queue, see the Batch Queue article.

| 0347 District<br>Generated on 05/18/2010 03:00:39 PM Page 1 of 3 |                                     |                           |                         | Monthly Purchasable Item Summary Report for Jan. 10<br>School: Willmar Senior High Date Type: Transaction Date<br>Purchasable Items: 69 Service: 6<br>Quantity: 39542 Charged Quantity: 30650 Total Sales: \$37,403.85 |                                       |         |           |                                     |                |  |
|------------------------------------------------------------------|-------------------------------------|---------------------------|-------------------------|----------------------------------------------------------------------------------------------------|---------------------------------------|---------|-----------|-------------------------------------|----------------|--|
| Alla Carta Durata                                                | able Harray 45                      | Dan ina F                 |                         |                                                                                                    |                                       |         | ervice: 5 | Color: \$12                         | 0.26.25        |  |
|                                                                  | sable Items: 45<br>harged Quantity: | Service: 5<br>13541 Total | Sales: \$12,<br>Charged | 026.25<br>Total                                                                                                    | Quantity: 13541 C<br>Purchasable Item | Service |           | Sales: \$12,<br>Charged<br>Quantity | Total<br>Sales |  |
| Purchasable Item                                                 | Service                             | Quantity                  | Quantity                | Sales                                                                                                    | Garlic Bread                          | P300    | 1         | 1                                   | \$0.40         |  |
| Bagel                                                            | B300                                | 61                        | 61                      | \$61.00                                                                                                    |                                       | Total   | 1         | 1                                   | \$0.40         |  |
|                                                                  | Total                               | 61                        | 61                      | \$61.00                                                                                                    | Hamburger                             | G300    | 29        | 29                                  | \$43.50        |  |
| Bread - 1 Slice                                                  | T300                                | 2                         | 2                       | \$0.50                                                                                                    | riamburger                            | Total   | 29        | 29                                  | \$43.50        |  |
|                                                                  | Total                               | 2                         | 2                       | \$0.50                                                                                                    | Hot Dog                               | G300    | 4         | 4                                   | \$6.00         |  |
| Breadstick                                                       | T300                                | 203                       | 203                     | \$81.20                                                                                                    |                                       | Total   | 4         | 4                                   | \$6.00         |  |
|                                                                  | Total                               | 203                       | 203                     | \$81.20                                                                                                    | Juice                                 | B300    | 117       | 117                                 | \$35.10        |  |
| Breakfast Pizza                                                  | B300                                | 18                        | 18                      | \$9.00                                                                                                    |                                       | G300    | 9         | 9                                   | \$2.70         |  |
|                                                                  | Total                               | 18                        | 18                      | \$9.00                                                                                                    |                                       | P300    | 17        | 17                                  | \$5.10         |  |

Example Item Summary Report